# **PEMANFAATAN APLIKASI GOOGLE EARTH SEBAGAI MEDIA PEMBELAJARAN GOGRAFIS MENGGUNAKAN METODE** *IMAGE ENHANCEMENT*

# **Dewi Arita<sup>1</sup>, Andri Pranolo<sup>2</sup>**

**<sup>1</sup>**Teknik Informatika, FITB, Universitas Teknologi Yogyakarta Jalan Lingkar Utara, Jombor, Sleman, Yogyakarta 55164 Telp. (0274) 373955 **<sup>2</sup>**Teknik Informatika, FTI, Universitas Ahmad Dahlan Yogyakarta Jl. Prof. Dr. Soepomo, SH., Janturan, Umbulharjo, Yogyakarta Email: <sup>1</sup>[thearitadewi@gmail.com;](mailto:thearitadewi@gmail.com) <sup>2</sup>[andri.pranolo@tif.uad.ac.id](mailto:andri.pranolo@tif.uad.ac.id)

### **Abstrak**

*IPS (Ilmu Pengetahuan Sosial) sebagai mata pelajaran wajib di sekolah menengah pertama mempunyai tingkat pemahaman dan kesulitannya tersendiri karena bersifat sosial. Pembelajaran geografis di sekolah selama ini hanya menggunakan media pembelajaran konvensional seperti peta dan globe sehingga minat siswa untuk belajar kurang. Keterbatasan media pembelajaran yang ada juga berpengaruh terhadap kemauan eksplorasi siswa lebih jauh lagi. Beranjak dari kondisi tersebut, kehadiran alat bantu ajar yang bersifat digital akan memudahkan baik guru maupun siswa dalam berinteraksi di kelas. Dan dalam peneletian ini, penulis menyisipkan pengolahan citra untuk memproses citra tangkapan dari aplikasi Google Earth untuk kemudian didapatkan perbandingannya. Metode yang digunakan dalam penelitian ini adalah metode image enhancement. Citra input yang dipakai adalah dalam format .jpg dan mempunyai jarak tahun yang berbeda pada indeksnya. Citra input akan terlebih dahulu dikonversikan ke grayscale kemudian melalui proses perbaikan citra dengan model tapis non linear median filter guna mengurangi noise yang ada. Citra yang telah diperbaiki akan dideteksi tepinya dengan memakai operator sobel untuk mendapatkan tepian objek guna identifikasi selisih luasnya. Untuk perbandingannya digunakan operasi aritmatik pengurangan dengan mengurangkan intensitas pixel peta lama dan peta baru yang kemudian disajikan dalam pelabelan warna..* 

### *Kata kunci: geografi, enhancement, filtering, peta, Google Earth*

#### **Pendahuluan**

Ilmu Pengetahuan Sosial sangat erat kaitannya terhadap mobilitas kehidupan manusia sehingga dibutuhkan pembelajaran sedari dini tentang bagaimana IPS berperan dalam kemajuan manusia. Pada jenjang pendidikan sekolah menengah pertama, IPS membawahi beberapa ilmu dasar termasuk geografi. Salah satu cara mudah untuk belajar tentang geografi adalah melalui media pembelajaran interaktif yang mampu menampilkan visualisasi digital dari bentuk geografis muka bumi. Google Earth sebagai salah satu aplikasi pemetaan interaktif mampu menampilkan bentuk digital dari sebuah *globe* yang mempunyai banyak fitur seperti pembaruan data dan penyimpanan peta historikal. Pemanfaatan Google Earth dapat dimaksimalkan untuk media pembelajaran siswa kelas VII pada kompetensim "Memahami usaha manusia untuk mengenali perkembangan lingkungannya" dan kelas IX sekolah menengah pertama pada kompetensi "Memahami hubungan manusia dengan bumi" yang dikombinasikan dengan aplikasi pengolah citra dari matlab untuk kemudian dibandingkan antara ppeta lama dan peta baru dari tangkapan aplikasi Google Earth. Metode pengolahan citra pada peta Google Earth ditekankan pada proses image enhancement berupa pengurangan noise (derau) sehingga didapatkan kualitas citra yang lebih baik untuk dipelajari.

### **Metode Penelitian**

#### **Image Substraction**

Menurut Hermawati, 2013 Selisih antara dua citra (*image substraction*) dari f(x,y) dan h(x,y) dinyatakan sebagai:

 $g(x,y) = f(x,y) - h(x,y)$ 

Jika hasil pengurangan g(x,y), bernilai negatif, maka harus kita normalkan ke skala *grey level* semula yaitu [0,L-1], dengan cara (misalkan L=256):

1. Tambahkan L-1=255 ke setiap nilai piksel,  $g(x,y)$  kemudian dibagi dua, atau

2. Tambahkan *minimum difference* (yang negatif) ke semua piksel g(x,y). lalu kalikan dengan (L-1=255)/Max. di mana Max adalah nilai g(x,y) maksimum setelah dimodifikasi (ditambah *minimum difference*)

### **Median Filtering**

Tapis median (*median filtering*) bekerja dengan mengganti nilai suatu piksel pada citra asal dengan nilai median dari piksel tersebut dan lingkungan tetangganya (Hermawati, 2013).

Pemrosesan median filter ini dilakukan dengan cara mencari nilai tengah dari nilai piksel tetangga yang mempengaruhi piksel tengah. Teknik ini bekerja dengan cara mengisi nilai dari setiap piksel dengan nilai median tetangganya. Proses pemilihan median ini diawali dengan terlebih dahulu mengurutkan nilai-nilai piksel tetangga, baru kemudian dipilih nilai tengahnya. Pengurutan akan menghasilkan nilai dari yang terkecil sampai nilai yang terbesar sesuai dengan  $P(1) < P(2) < P(3) < P(n)$ , sedangkan nilai m sesuai dengan rumus dimana n bernilai ganjil. Nilai median diambil dari nilai tengah dari piksel yang telah diurutkan sehingga didapatkan nilai median untuk citra tersebut.

### **Deteksi Tepi**

Selanjutnya, menurut Hermawati (2013) pada deteksi tepi dengan operator Sobel, pada citra input dilakukan 2 proses, yaitu operasi konvolusi antara citra input dengan operator Sobel arah horizontal  $\frac{d}{dx}$  1 dan operator Sobel arah vertikal  $\frac{d}{dx}$  1 kemudian dihitung *magnitude* (besaran) dengan menggunakan rumus:

$$
M = \sqrt{\left(\frac{d}{dx}\,1\right)^2 + \left(\frac{d}{dy}\,1\right)^2}
$$

Kernel yang dipakai di operasi deteksi tepi operator sobel adalah:

$$
\begin{bmatrix} 1 & 0 & -1 \\ 2 & 0 & -2 \\ 1 & 0 & -1 \end{bmatrix} \begin{bmatrix} 1 & 2 & 1 \\ 0 & 0 & 0 \\ -1 & -2 & -1 \end{bmatrix}
$$

Selanjutnya dilakukan proses *thresholding* dengan menggunakan nilai ambang batas (*threshold*) tertentu (misalkan T). Citra output berupa citra biner dimana tepi berwarna putih dan *background* (bukan tepi) berwarna hitam.

#### **Segmentasi Citra**

Segementasi citra merupakan proses membagi suatu citra ke dalam komponen-komponen region atau objek. Algoritma segmentasi secara umum didasarkan pada salah satu dari sifat dasar nilai intensitas yaitu pendekatan dengan membagi citra berdasarka perubahan besar pada nilai intensitasnya seperti tepi citra dan pendekatan dengan membagi citra ke dalam *region* yang serupa sesuai dengan kriteria awal yang diberikan (Hermawati, 2013).

#### **Aplikasi Google Earth**

Google Earth merupakan aplikasi pemetaan interaktif yang dikeluarkan Google. Google Earth menampilkan peta bola dunia, keadaan topografi, terrain yang dapat di-*overlay* dengan jalan, bangunan lokasi ataupun informasi geografis lainnya (Yousman, 2008).

### **Flowchart**

Flowchart disini menggambarkan alur kerja aplikasi pengolah citra dalam membandingkan dua peta yang diinputkan dari aplikasi Google Earth.

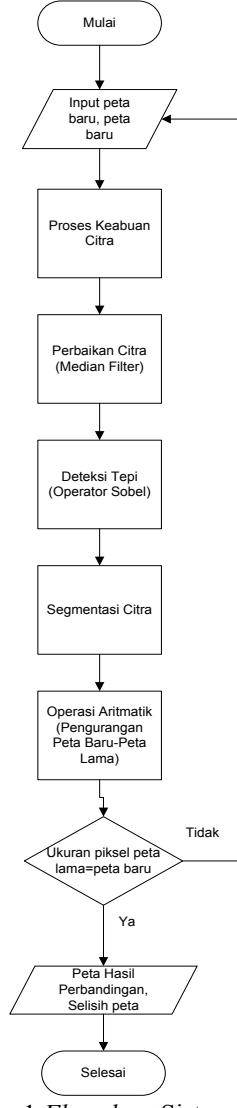

Gambar 1 *Flowchart* Sistem

### **Hasil Dan Pembahasan**

Sistem terdiri dari dua aplikasi yaitu aplikasi desktop Google Earth dan aplikasi pengolah citra untuk membandingkan peta yang dibangun dengan GUIDE (Matlab Builder). Sistem ini merupakan alat bantu pembelajaran geografis yang digunakan untuk media pembelajaran IPS (Ilmu Pengetahuan Sosial) di SMP kelas 7 dan 9 yang berada pada topik pembahasan peta dan globe.

Untuk aplikasi perbandingan peta yang didapat dari aplikasi Google Earth, digunakan aplikasi GUI (*Graphic User Interface*) dari Matlab. Aplikasi pengolah citra memproses input berupa peta hasil tangkapan dari aplikasi Google Earth pada 2 tahun yang berbeda yang didapat dari fitur *historical imaginery*-nya. Pada pemrosesannya, awalnya citra input yang berada di format warna RGB (*Red*, *Green*, *Blue*) akan dikonversikan ke dalam bentuk *grayscale* untuk memudahkan proses analisa citra.selanjutnya citra akan melalui proses perbaikan (*image enhancement*) dengan menggunakan model *tapis non linear* dengan *median filter* untuk menghilangkan *noise* yang ada. Citra hasil perbaikan selanjutnya akan diidentifikasi batas objeknya dengan proses deteksi tepi menggunakan operator sobel dan untuk citra peta lamanya akan diubah warnanya dengan proses segmentasi citra. Selanjutnya hasil perbandingan didapat dari pengurangan citra (*image substraction*) peta baru dengan peta lama yang ditampilkan dalam bentuk gambar. Untuk mendapatkan selisih luas peta lama dengan peta baru didapat dari menghitung skala peta per piksel dikalikan 0,2 % dari selisih rata-rata per tahunnya. Hasil yang didapat akan berupa kisaran dalam ukuran kilometer persegi.

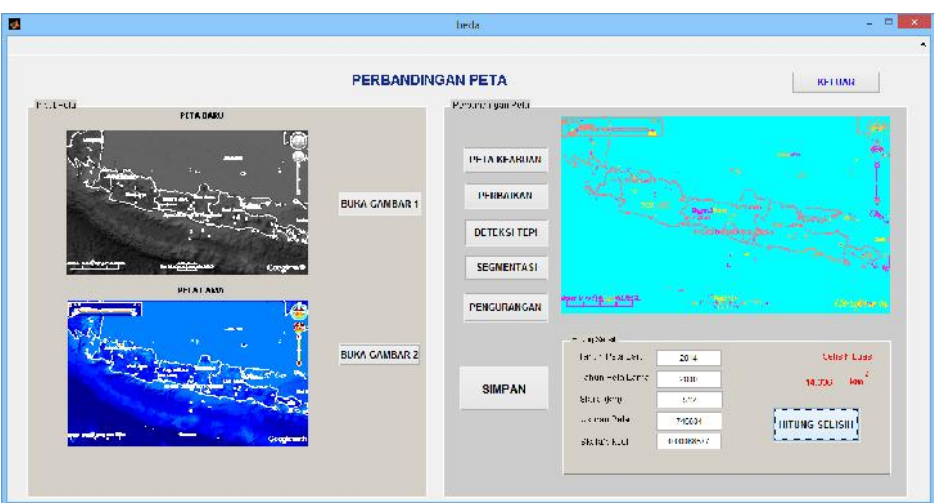

Gambar 2 Tampilan Program Perbandingan Peta Pulau Jawa 2010 dan 2014

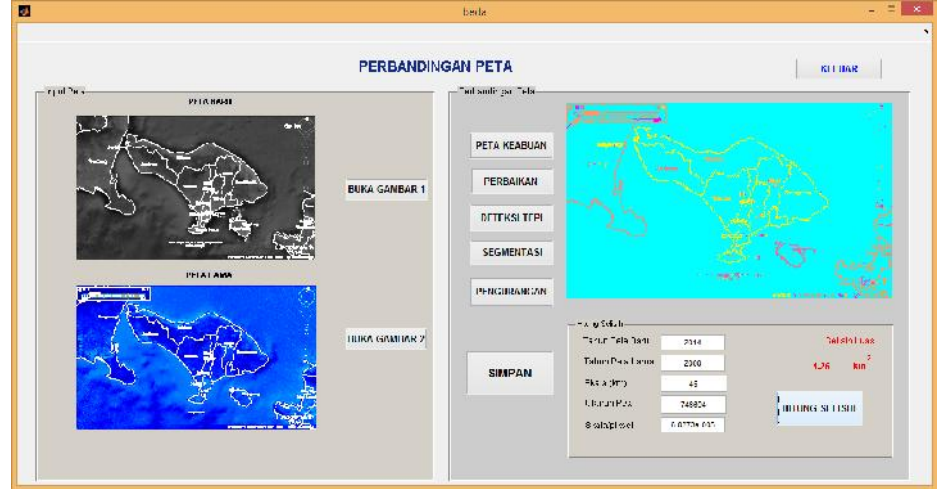

Gambar 3 Tampilan Program Perbandingan Peta Pulau Bali 2010 dan 2014

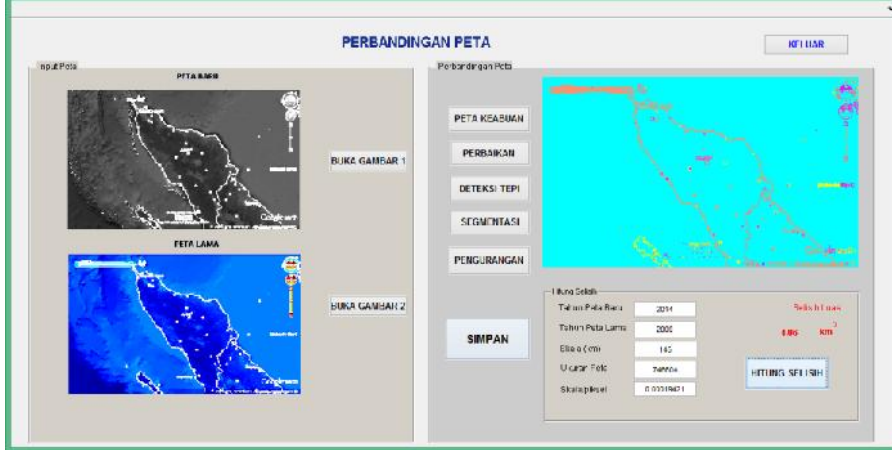

Gambar 4 Tampilan Program Perbandingan Peta Pulau Bali 2010 dan 2014

Penjelasan gambar:

1. Citra *input* terdiri atas peta lama dan peta baru yang ditangkap dari aplikasi Google Earth. [nama\_file1, nama\_path1]=uigetfile(...  $if$  ~isequal(nama file1,0) data1=imread(fullfile(nama\_path1,nama\_file1)); handles.data1=data1;

guidata(hObject,handles); axes(handles.axes1); imshow(handles.data1);

- 2. Citra *input* kemudian diubah menjadi citra keabuan CitraKeabuan=handles.data2; CitraKeabuan = rgb2gray(CitraKeabuan); handles.CitraKeabuan=CitraKeabuan; guidata(hObject,handles);
- 3. Citra keabuan selanjutnya akan diperbaiki dengan *median filter* guna menghilangkan derau (*noise*) pada peta.

```
r=CitraFilter(:,:,1);
g=CitraFilter(:,:,2);
b=CitraFilter(:,:,3);
```

```
rr=medfilt2(r);
gg=medfilt2(g);
bb=medfilt2(b);
```
4. Untuk memperjelas perbandingan peta, kedua citra yang sudah diperbaiki akan di deteksi tepian obyeknya dengan operator sobel. CitraKeabuan2=handles.CitraKeabuan2;

CitraTepi2=edge(CitraKeabuan2,'sobel');

5. Citra yang sudah dideteksi tepinya selanjutnya akan disegmentasi untuk memperlihatkan warna tepi dengan warna bukan tepi sehingga ketika dilakukan proses pengurangan citra jumlah piksel warna tepi akan terlihat seilisih luasnya dengan warna tepi yang sudah dikurangi tersebut. CitraRGB=label2rgb(CitraAdjustTepi,jet(256));  $CitraRed = CitraRGB(...,2);$ 

 $CitraRed(find(Dilasi == 1)) = 255$ ;  $CitraGreen = CitraRGB(...,3);$ CitraGreen(find(Dilasi == 1)) =  $255$ ;  $CitraBlue = CitraRGB(:,:, 1);$ CitraBlue(find(Dilasi == 1)) =  $255$ ; CitraRGBjoin=cat(3, CitraRed, CitraGreen, CitraBlue);

```
handles.CitraRGBjoin=CitraRGBjoin;
guidata(hObject,handles);
axes(handles.axes2);
```
6. Selisih citra akan dihitung dari perbedaan piksel per layer RGB peta lama dan peta baru  $nr(i,j)=abs(R1(i,j)-R2(i,j));$  $ng(i,j)=abs(G1(i,j)-G2(i,j));$  $nb(i,j)=abs(B1(i,j)-B2(i,j));$ 

#### **Penutup Kesimpulan**

Pada bagian ini akan diulas tentang kesimpulan dari seluruh percobaan dan pengujian sistem pembelajaran geografis.

Dalam kerja praktik ini hal yang sangat berpengaruh dalam pembuatan sistem pembelajaran geografis adalah pemberdayaan *input* dan proses pengolahan citra. Berikut adalah beberapa kesimpulan yang dapat diambil dari percobaan dan pengujian sistem pembelajaran geografis adalah sebagai berikut:

- 1. Citra tangkapan dari aplikasi Google Earth yang digunakan sebagai *input* akan berpengaruh pada hasil perbandingan peta.
- 2. Selisih tahun antara dua buah peta *input* akan berpengaruh pada besarnya perubahan yang ada.

# **Saran**

Sehubungan penggunaan dua komponen pada sistem pembelajaran geografis yaitu Matlab dan Google Earth, maka adapun saran yang dikemukan oleh penulis agar pengimplementasian sistem ini berjalan baik yaitu:

- 1. Pada saat pengambilan (*capturing*) peta dari API Google Earth disarankan agar komputer terkoneksi ke internet agar kualitas gambar yang didapatkan lebih bagus.
- 2. Untuk aplikasi pengolah citra, diharuskan untuk memasang terlebih dahulu program Matlab 7.

### **Daftar Pustaka**

Hermawati, Astuti. 2013. *Pengolahan Citra Digital*. Yogyakarta: ANDI.

Irwansyah, Edy. 2013. *Sistem Informasi Geografis: Prinsip Dasar dan Pengembangan Aplikasi.* Yogyakarta: Digibooks.

Yousman, Yeyep. 2008. *Google Earth.* Yogyakarta: ANDI.